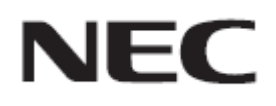

# **Driver Update Procedure by HTTP Server (DRIVER1 / DRIVER2 / DRIVER3 / DRIVER4)**

**Rev.6.1**

### $HTTP$

 $HTTP$  OSD

- 注意事
- $\bullet$  LAN
- 本機 HTTP ー機 使用 経由 本機 接続す

LAN

Web Microsoft Internet Explorer 7.0

JavaScript Cookie

- デー 本機 OSD 設定 変更
- $\bullet$  (a) and the symmetry  $\bullet$  (a) and the symmetry  $\bullet$  (a) and the symmetry  $\bullet$ DRIVER4 DRIVER2 DRIVER1 DRIVER3
- 記号に

1. **LAN** 

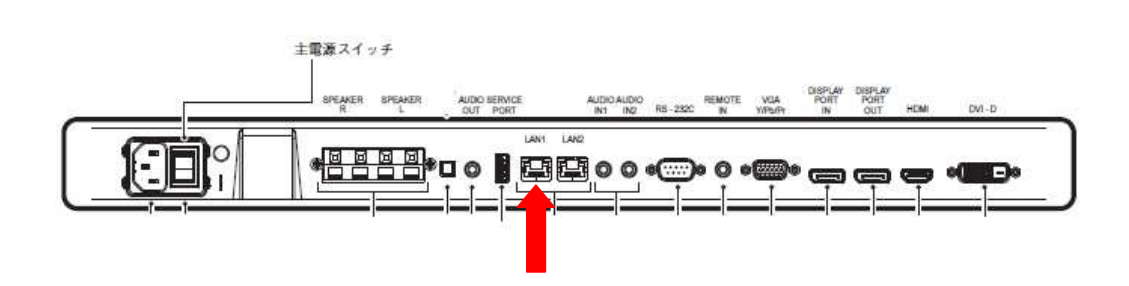

**2. OSD** and **OSD** 

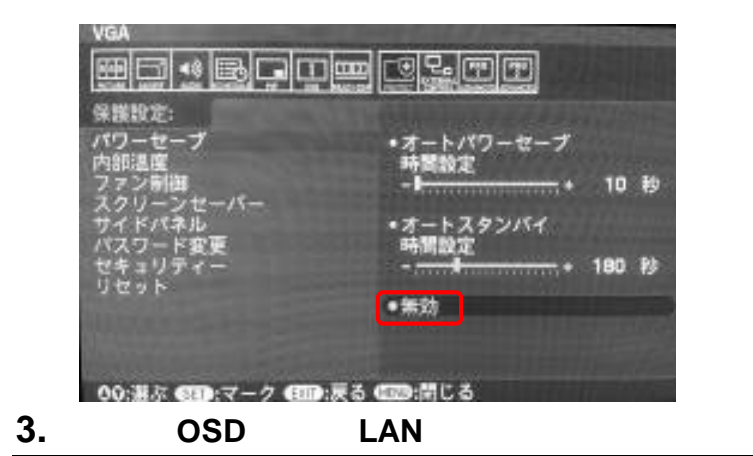

LAN

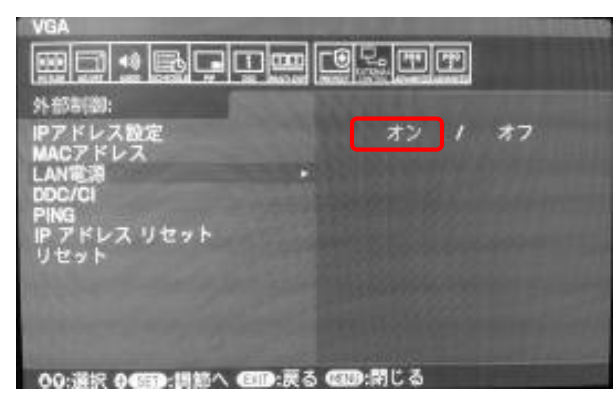

 $(P4)$ 

#### DRIVER4 DRIVER2 DRIVER1 DRIVER3

#### **1.** The Web  $\blacksquare$

 $\text{URL} \qquad \text{http://<} \qquad \text{IP} \qquad \text{Npd\_index.html}$ 

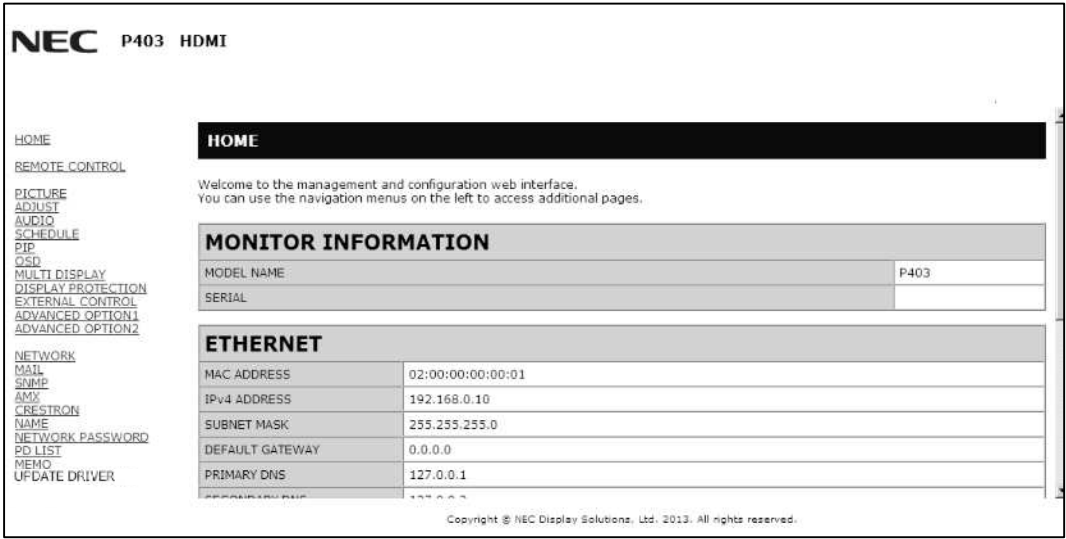

### **2.** 画面左のメニューから、**"UPDATE DRIVER"**をクリックする

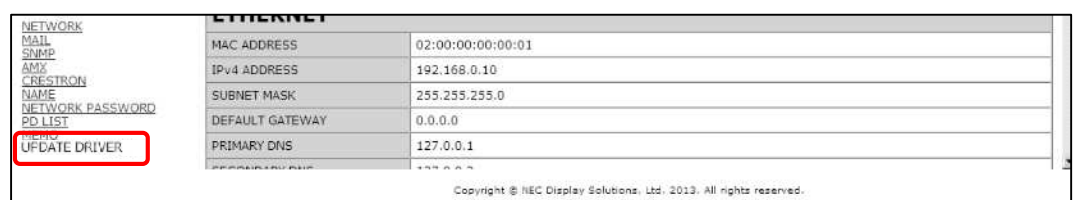

#### UPDATE DRIVER

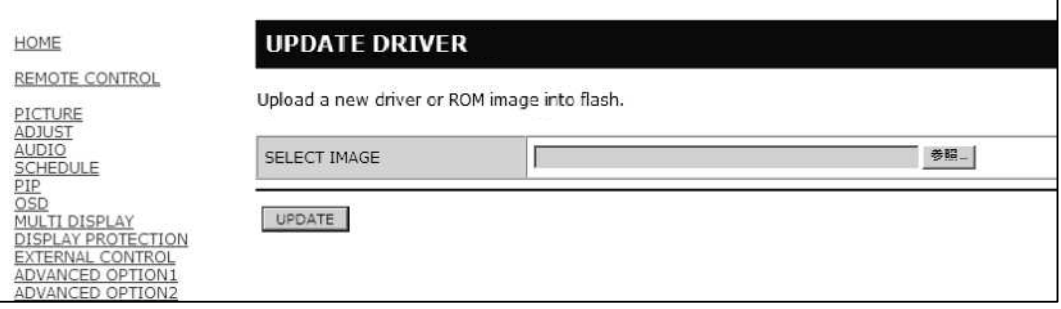

## **3. "SELECT IMAGE<u>" [ ]</u>**

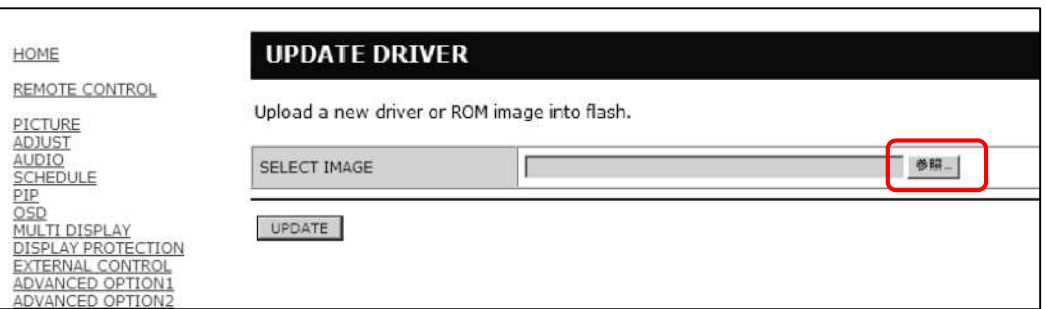

#### "SELECT IMAGE"

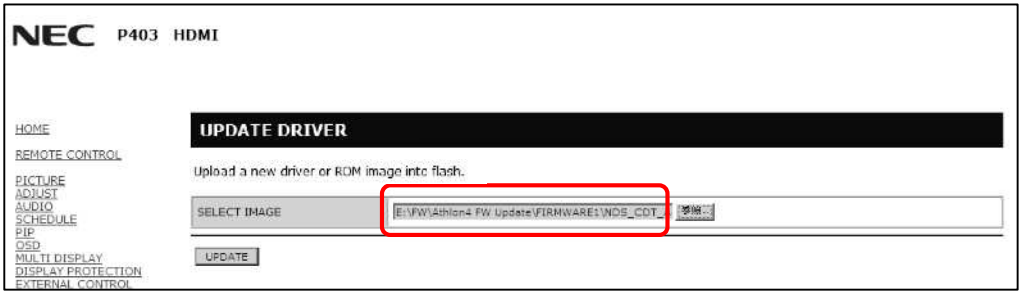

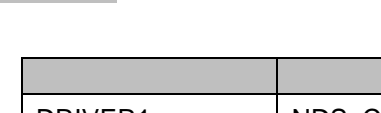

張子 変更

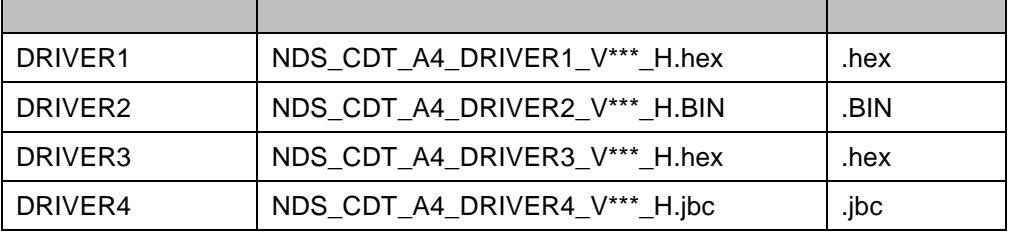

V\*\*\*

 $\bullet$  1024

 $\bullet$ 

### **5.** [UPDATE]

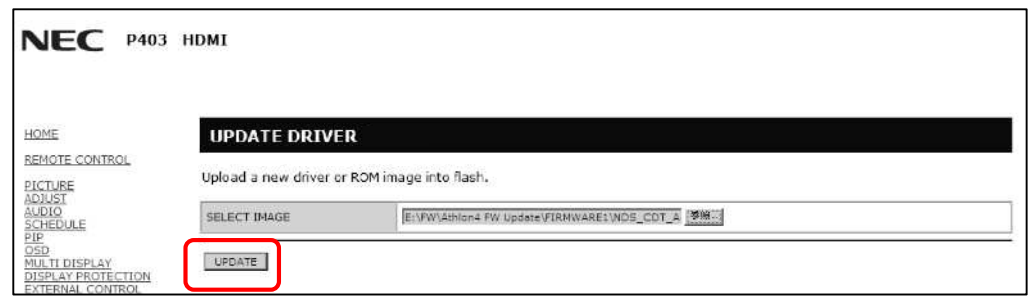

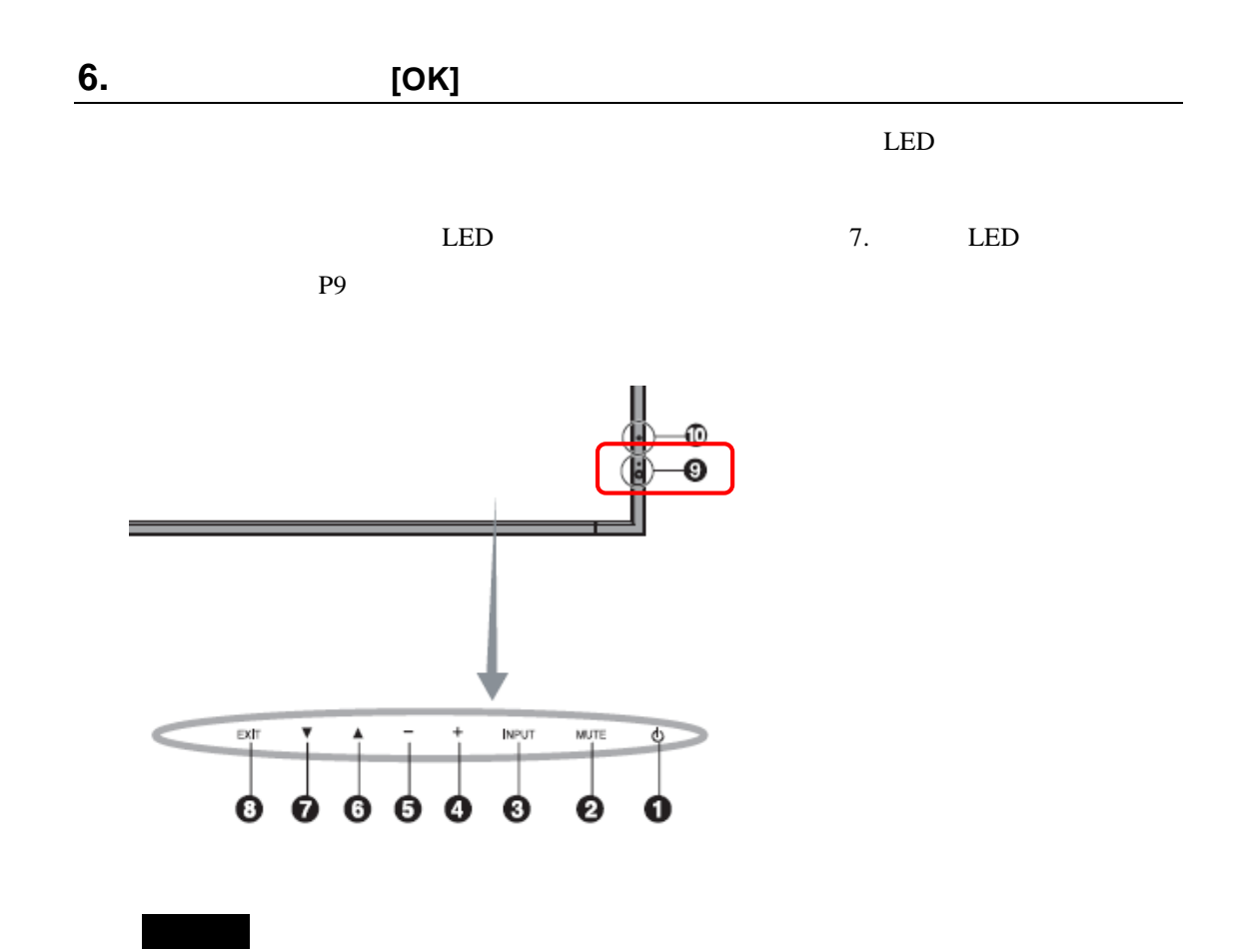

LAN

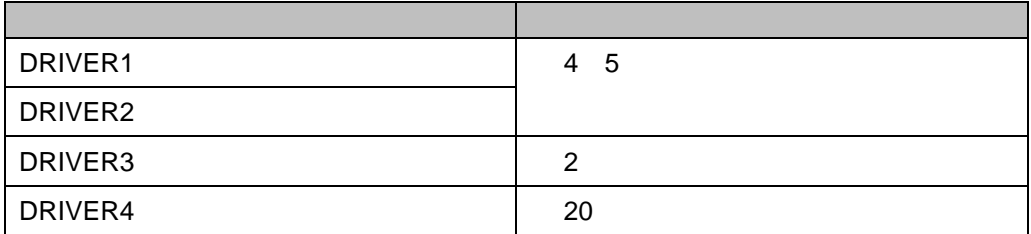

#### ●**DRIVER1/DRIVER2/DRIVER3**

"Updating now..."

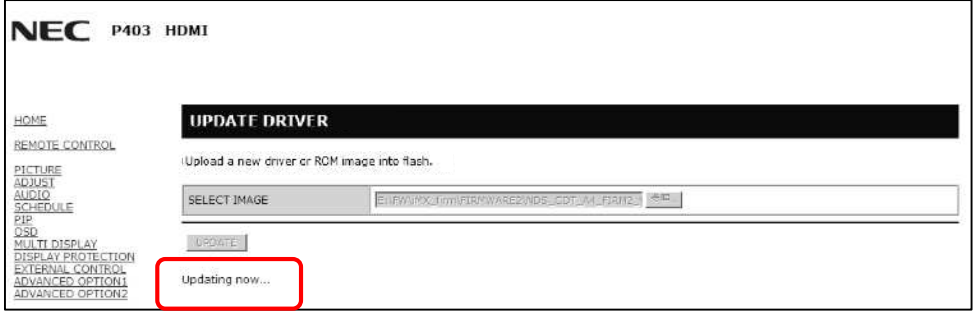

●**DRIVER4**

 $\bullet$ 

 $\bullet$ 

"Image file writing."

"Update Log"

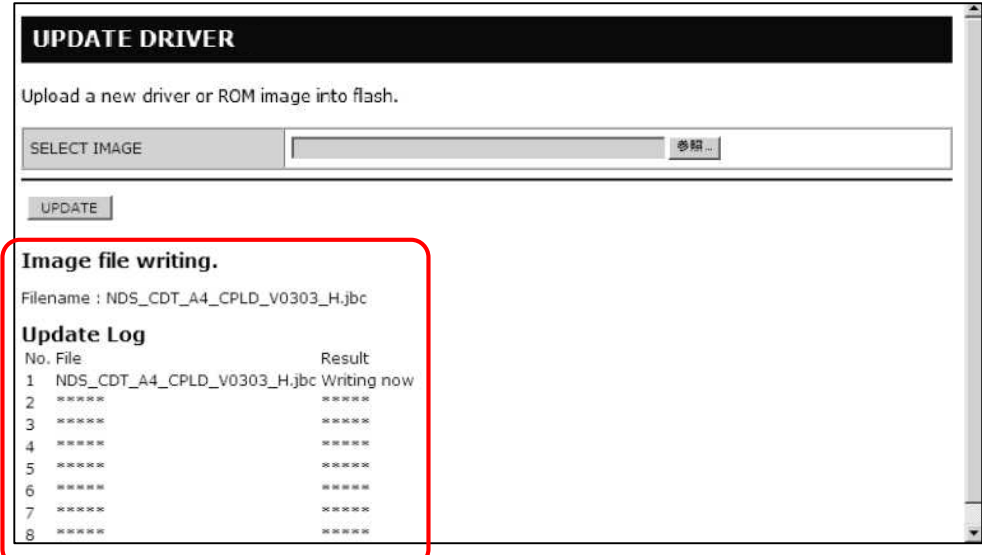

**7.** 本機の **LED** の点滅パターンを確認する

LED

P<sub>11</sub>

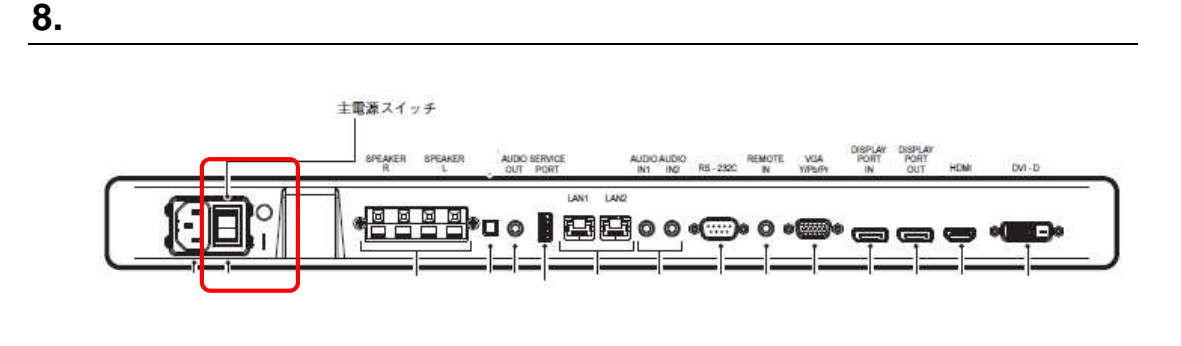

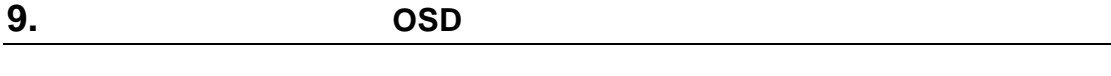

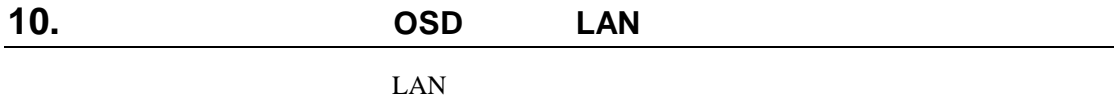

 $LED$ 

- $\bullet$  and  $\bullet$  can be considered as  $\bullet$  $\bullet$
- 
- 緑色と 色で 互に点滅してい アップデ

●**DRIVER1/DRIVER2/DRIVER3**

"File written successfully" "Update Log"

 $("Success")$ 

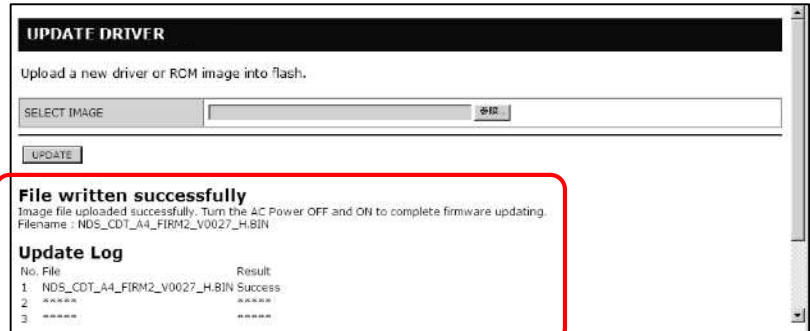

#### ●**DRIVER4**

"Update finish"  $/$ 

 ${\rm LED}$ 

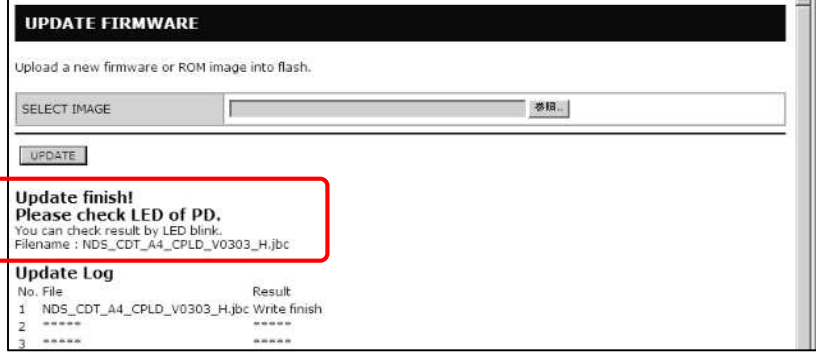

 $\blacksquare$ 

3 P<sub>5</sub>

P13

#### ●**DRIVER1/DRIVER2/DRIVER3**

"Unable to Write the file" "Update Log"

("Failure")

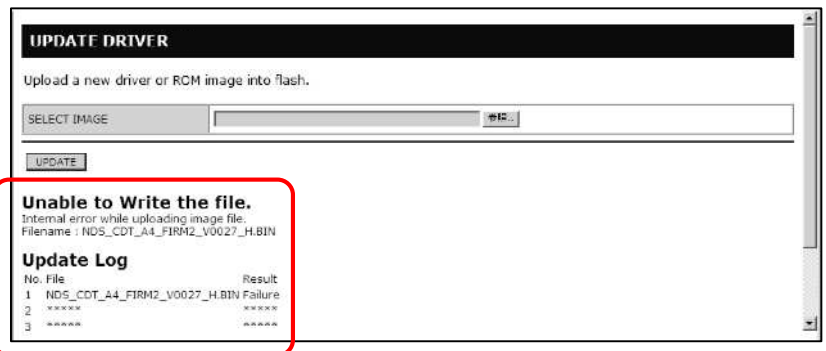

#### ●**DRIVER4**

"Update finish"  $/$ 

LED

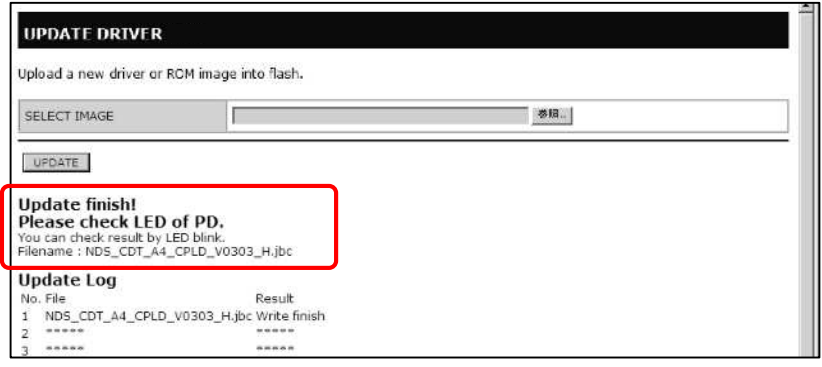

電源を ンに ても本機が動作

DRIVER1

HTTP DRIVER1

■ DRIVER1

DRIVER4 DRIVER2 DRIVER1 DRIVER3